## Versione E: indicatori

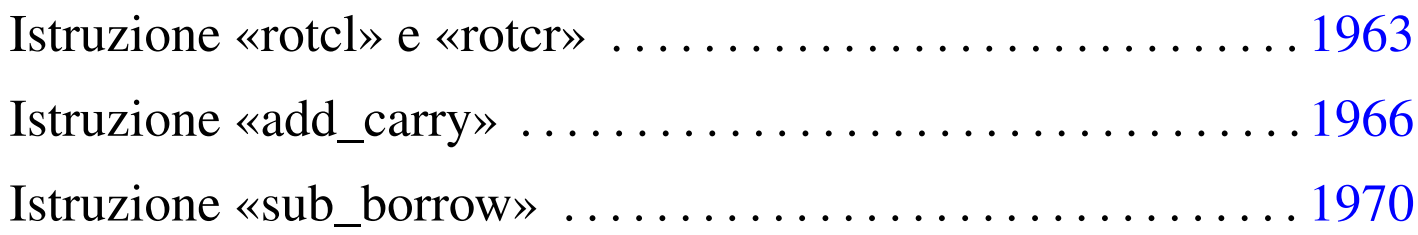

Nella quinta versione della CPU dimostrativa, viene aggiunto un registro per annotare lo stato degli indicatori, relativi all'esito di alcune operazion[i svolte](#page-0-0) dalla ALU: riporto, segno, zero e straripamento.

<span id="page-0-0"></span>Figura u110.1. Il bus della CPU con l'aggiunta del registro *FL* per la gestione degli indicatori.

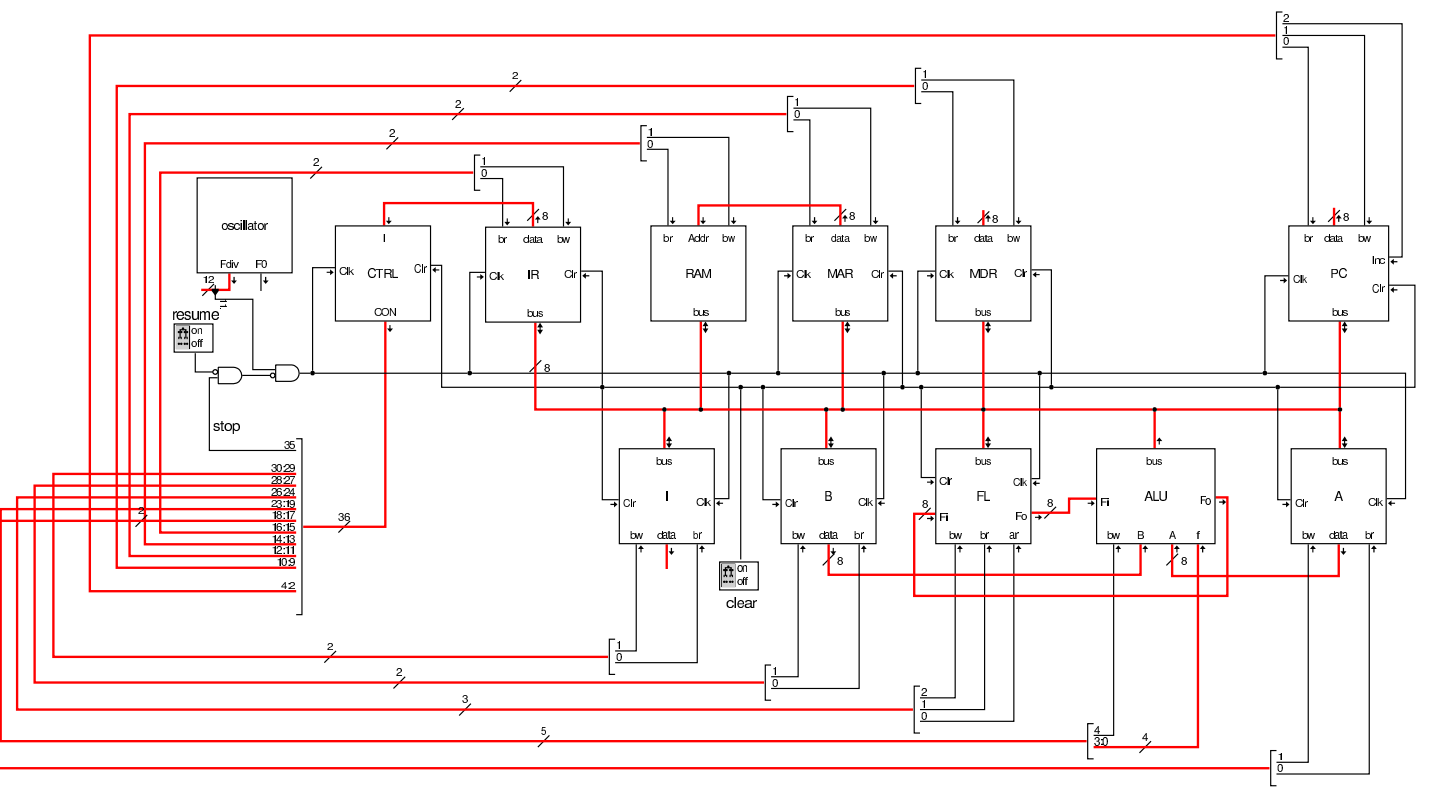

Come si può comprendere dagli ingressi e dalle uscite che possiede, il registro *FL* può immettere dati nel bus e può essere modificato leggendo dati dal bus; inoltre, può leggere direttamente dalla ALU

(ingresso *Fi*), e per questo esiste un ingresso di abilitazione ulteriore, denominato *ar* (*ALU read*), mentre fornisce in ogni istante il proprio valore memorizzato alla ALU stessa (uscita *Fo*).

Figura | u110.2. La struttura interna del registro *FL*: gli otto moduli che si vedono sono flip-flop D.

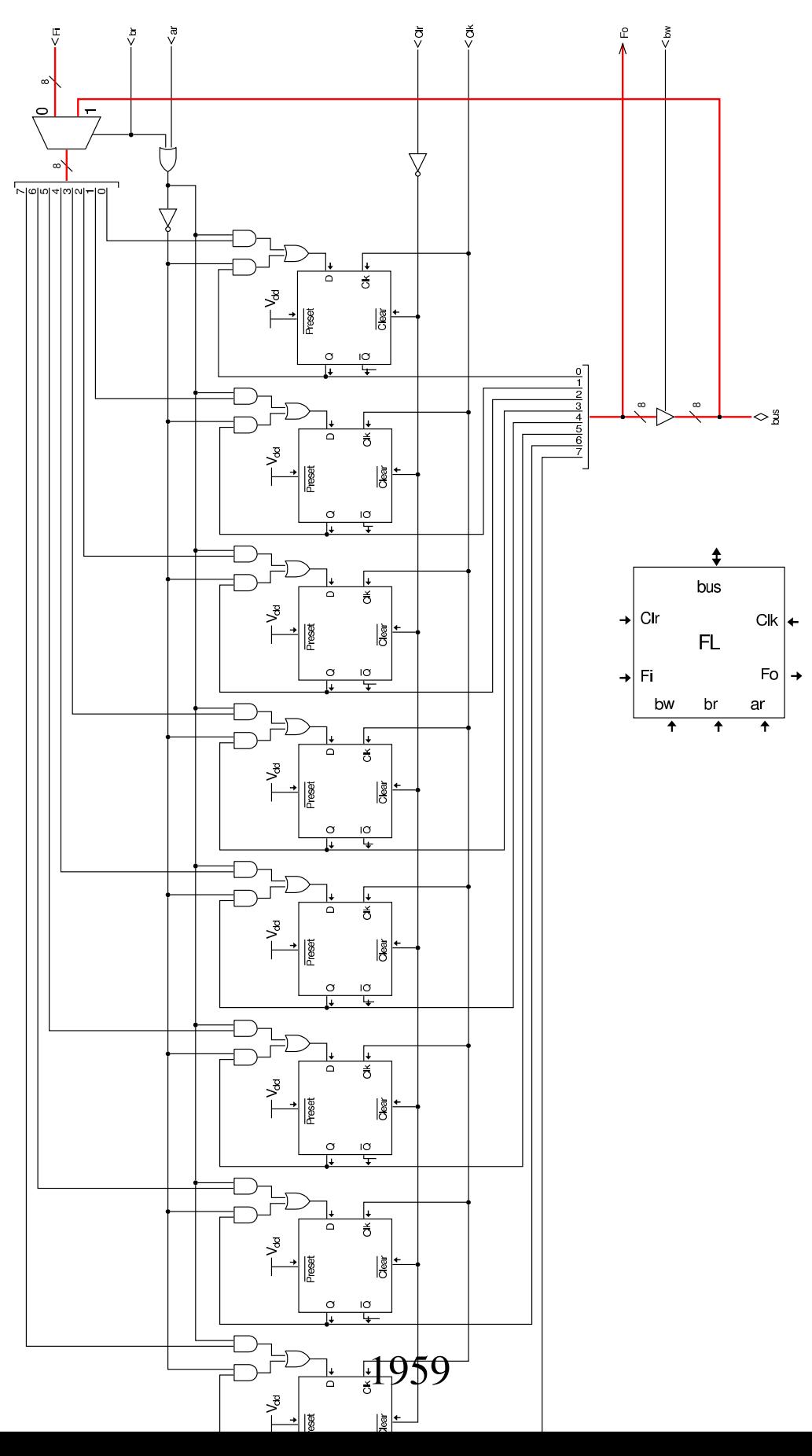

Nel codice che descrive i campi del bus di controllo, si aggiungono quelli seguenti (a parte *fl\_ar* già apparso nella sezione precedente), i quali servono specificatamente a gestire il registro *FL*:

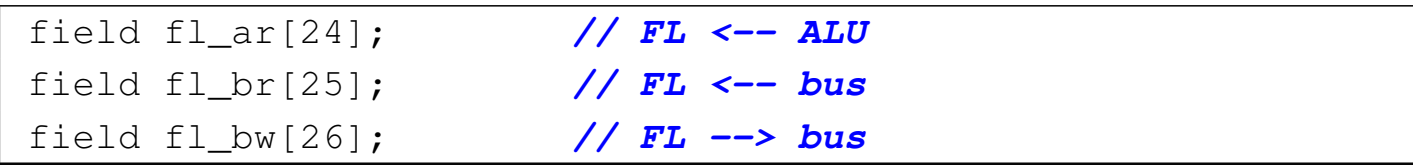

Nell'elenco dei codici operativi si aggiungono istruzioni nuove e lo stesso poi nella descrizione del microcodice:

```
|op move_mdr_fl {
 | map move_mdr_fl : 9; // move MDR to FL
 +0[7:0]=9;
 | operands op_0;
|};
|op move_fl_mdr {
 | map move_fl_mdr : 10; // move FL to MDR
 +0[7:0]=10;
 | operands op_0;
|};
|op rotcl {
 | map rotcl : 42; // A = A rotate carry left
 +0[7:0]=42;
 | operands op_0;
|};
|op rotcr {
 | map rotcr : 43; // A = A rotate carry right
 +0[7:0]=43;
 | operands op_0;
|};
|op add_carry {
 | map add_carry : 44; // A = A + B + carry
 +0[7:0]=44;
  | operands op_0;
```

```
|};
|op sub_borrow {
 | map sub_borrow : 45; // A = A - B - borrow
 +0[7:0]=45;
 | operands op_0;
|};
```

```
|begin microcode @ 0
|...
|//
|move_mdr_fl:
   | fl_br mdr_bw; // FL <-- MDR
   | ctrl_start ctrl_load; // CNT <-- 0
|//
|move_fl_mdr:
   | mdr_br fl_bw; // MDR <-- FL
   | ctrl_start ctrl_load; // CNT <-- 0
|//
|rotcl:
   | a_br alu_f=rotate_carry_left alu_bw fl_ar; // A <-- A rot. carry l
   | ctrl_start ctrl_load; // CNT <-- 0
|//
|rotcr:
   | a_br alu_f=rotate_carry_right alu_bw fl_ar; // A <-- A rot. carry r
   | ctrl_start ctrl_load; // CNT <-- 0
|//
|add_carry:
   | a_br alu_f=a_plus_b_carry alu_bw fl_ar; // A <-- A + B + carry
   | ctrl_start ctrl_load; // CNT <-- 0
|//
sub borrow:
   | a_br alu_f=a_minus_b_borrow alu_bw fl_ar; // A <-- A - B - borrow
   | ctrl_start ctrl_load; // CNT <-- 0
|...
|end
```
Figura u110.6. Corrispondenza con il contenuto della memoria che rappresenta il microcodice (la coppia *m1* e *m2* dell'unità di controllo).

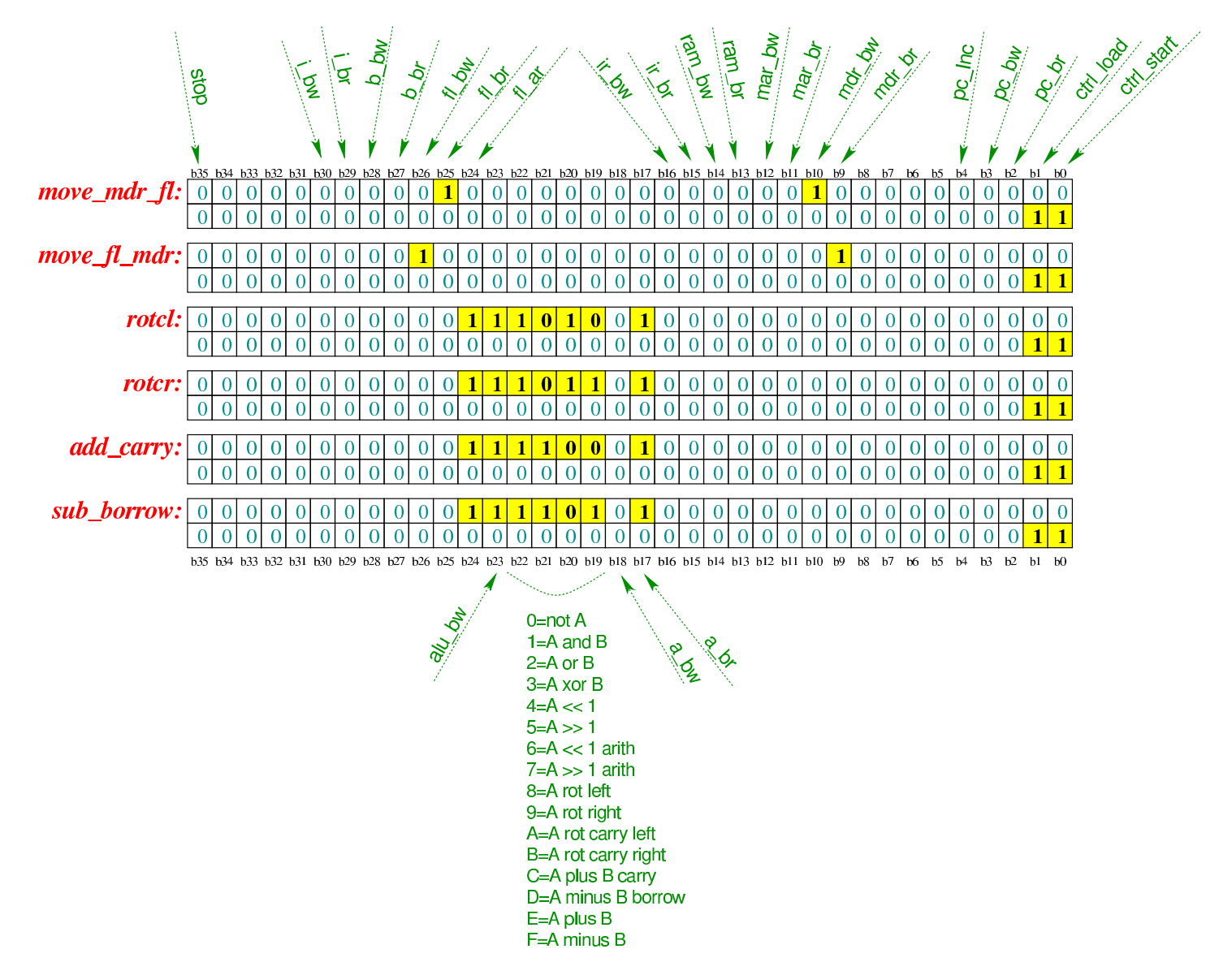

Tabella u110.7. Elenco delle macroistruzioni aggiunte in questa versione della CPU dimostrativa.

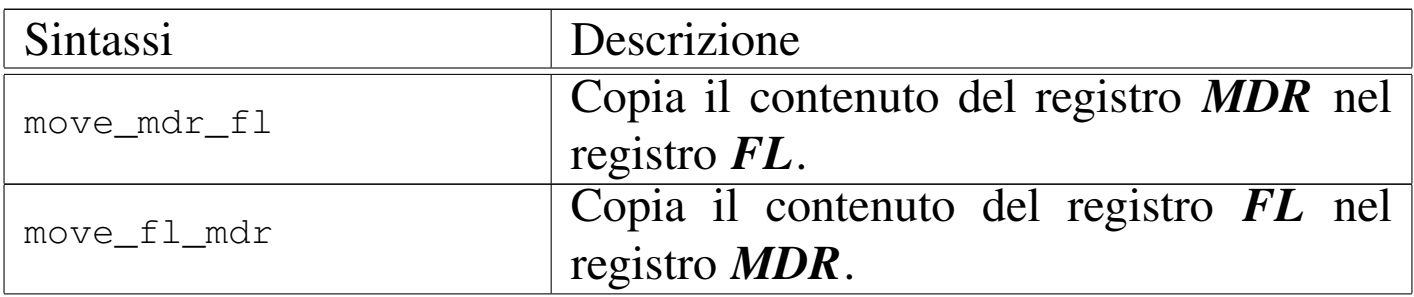

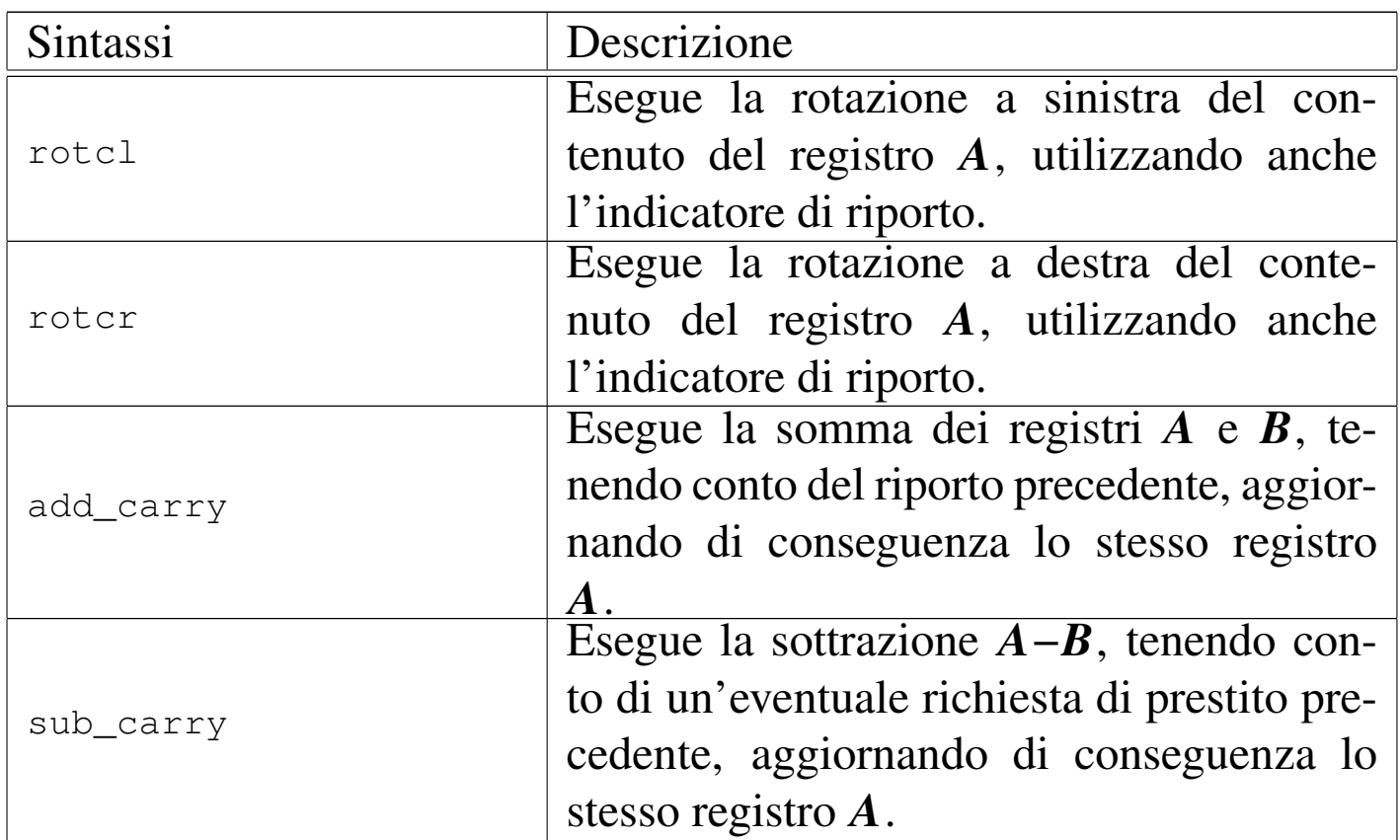

Nelle sezioni successive, vengono proposti alcuni esempi, nei quali si sperimentano tutte le istruzioni nuove introdotte.

«

## <span id="page-6-0"></span>Istruzion[e «rotc](#page-6-0)l» e «rotcr»

Listato u110.8. Macrocodice per sperimentare le istruzioni **rotcl** e **rotcr**: si carica in memoria il valore da assegnare al registro *A*, si eseguono cinque scorrimenti a sinistra, con l'uso del riporto e il risultato viene copiato nel registro *B*; poi, con il valore presente in quel momento nel registro *A*, si eseguono altri cinque rotazioni a destra, sempre con l'uso del riporto. Il file completo che des[crive le memorie per Tkgate dovrebbe ess](http://appuntilinux.mirror.garr.it/mirrors/appuntilinux/a2/allegati/circuiti-logici/scpu-sub-d-rotc.gm)ere disponibile presso allegati/circuiti-logici/scpu-sub-d-rotc.gm .

```
|begin macrocode @ 0
start:
```
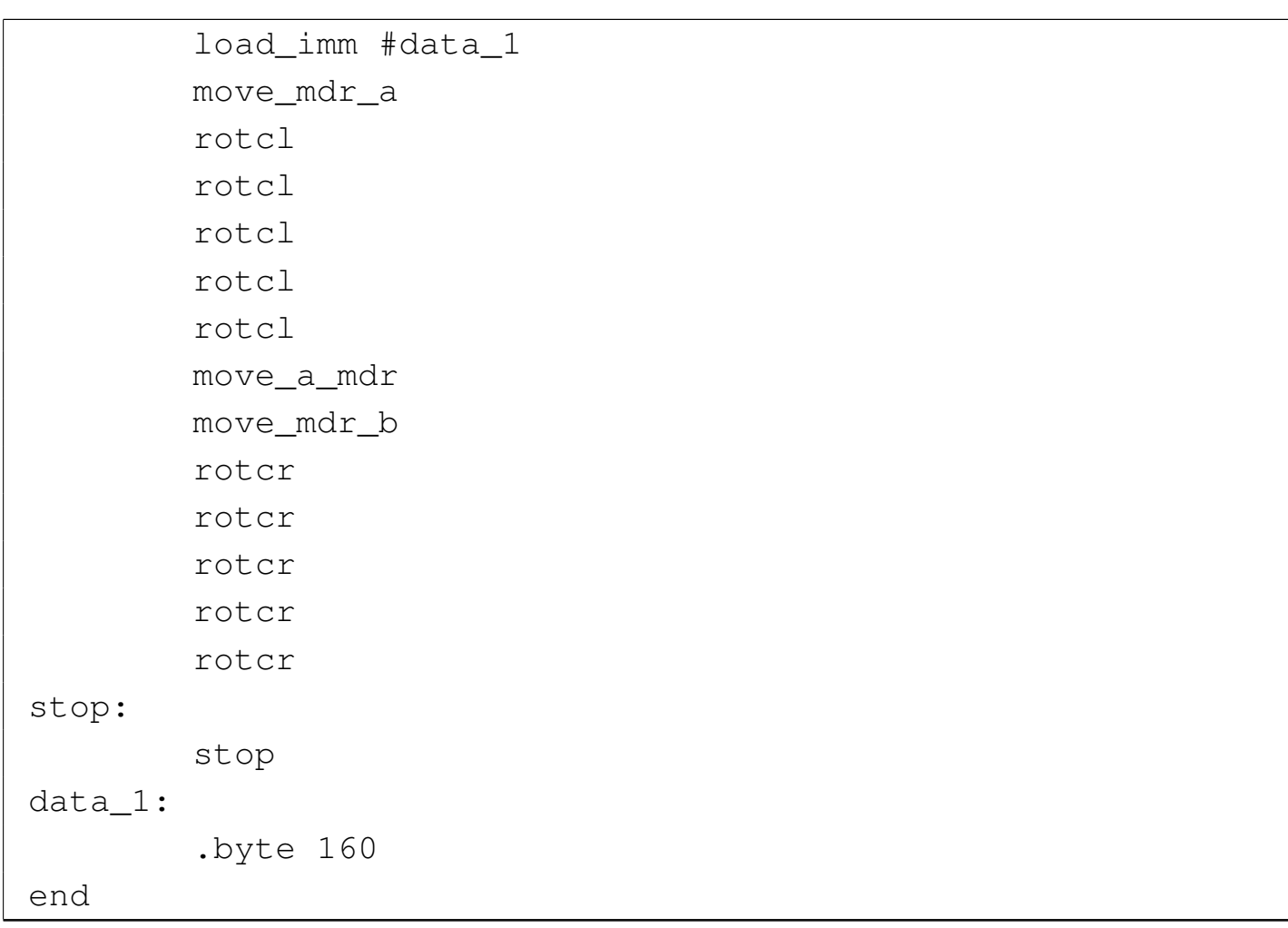

Figura u110.9. Contenuto della memoria RAM. Le celle indicate con «xx» hanno un valore indifferente.

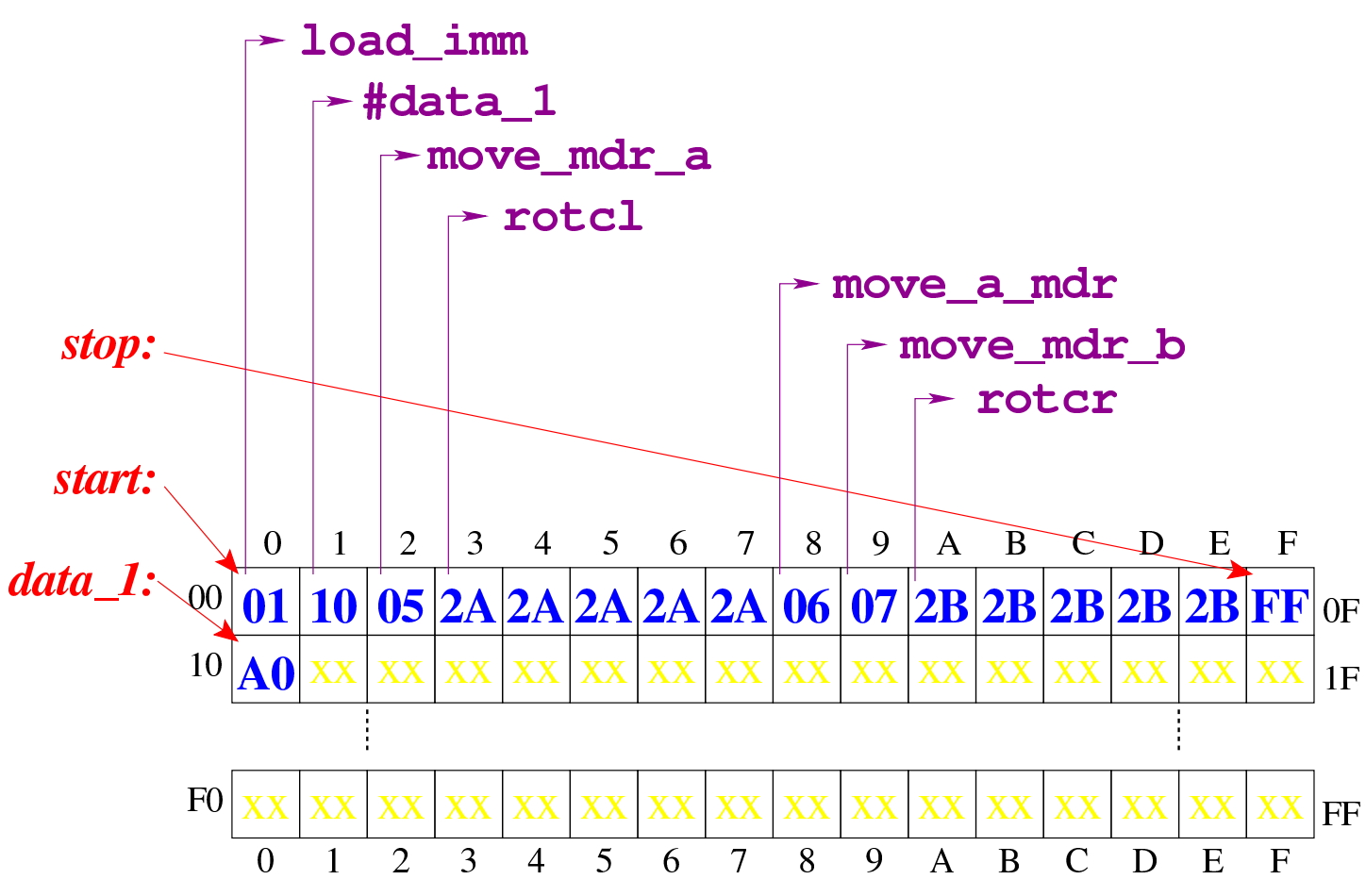

Figura  $u110.10$ . Situazione conclusiva del bus dati, dopo [l'ese](http://www.youtube.com/watch?v=Zl3d-Tg5C1Q)[cuzione delle istruzioni di rotazione con rip](http://www.youtube.com/watch?v=Zl3d-Tg5C1Q)orto. Video: http:// www.youtube.com/watch?v=Zl3d-Tg5C1Q

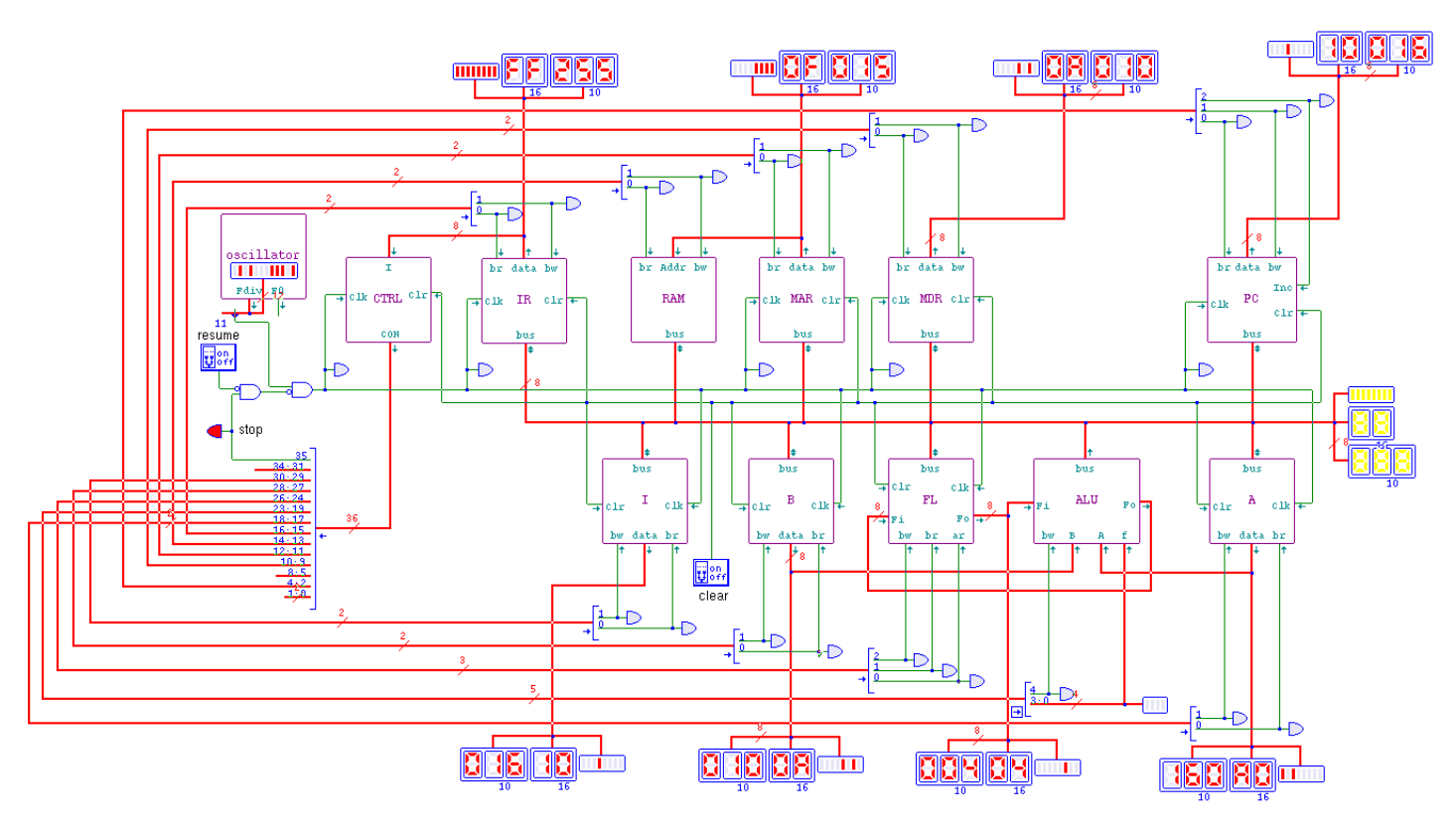

<span id="page-9-0"></span>Istruzion[e «add](#page-9-0)\_carry»

«

Listato u110.11. Macrocodice per sperimentare l'istruzione add\_carry: si vogliono sommare due numeri 12FF<sub>16</sub> e 11EE<sub>16</sub>, necessariamente in due passaggi. Prima viene sommata la coppia FF<sup>16</sup> e EE16, con l'istruzione **add**, la quale produce il risultato  $ED_{16}$  con riporto, quindi viene sommata la coppia  $12_{16}$  e  $11_{16}$ , assieme al riporto precedente, ottenendo 2416. In pratica, il risultato completo sarebbe  $24ED_{16}$  che viene collocato in memoria dividendolo in due byte distinti. Il file completo che de[scrive le](http://appuntilinux.mirror.garr.it/mirrors/appuntilinux/a2/allegati/circuiti-logici/scpu-sub-d-add_carry.gm) [memorie per Tkgate dovrebbe essere dis](http://appuntilinux.mirror.garr.it/mirrors/appuntilinux/a2/allegati/circuiti-logici/scpu-sub-d-add_carry.gm)ponibile presso allegati/ circuiti-logici/scpu-sub-d-add\_carry.gm .

```
|begin macrocode @ 0
|start:
         | load_imm #data_0
         | move_mdr_a
         | load_imm #data_2
         | move_mdr_b
         | add
         | move_a_mdr
         | store_imm #data_4
         | load_imm #data_1
         | move_mdr_a
         | load_imm #data_3
         | move_mdr_b
         | add_carry
         | move_a_mdr
         | store_imm #data_5
stop:
         | stop
|// 0x12FF = 4863
data_0:
         .byte 0xFF
data_1:
         .byte 0x12
|// 0x11EE = 4590
data_2:
         .byte 0xEE
data<sub>3:</sub>
         .byte 0x11
|data_4:
         .byte 0
data_5:
         .byte 0
|end
```
Figura u110.12. Contenuto della memoria RAM prima dell'esecuzione. Le celle indicate con «xx» hanno un valore indifferente.

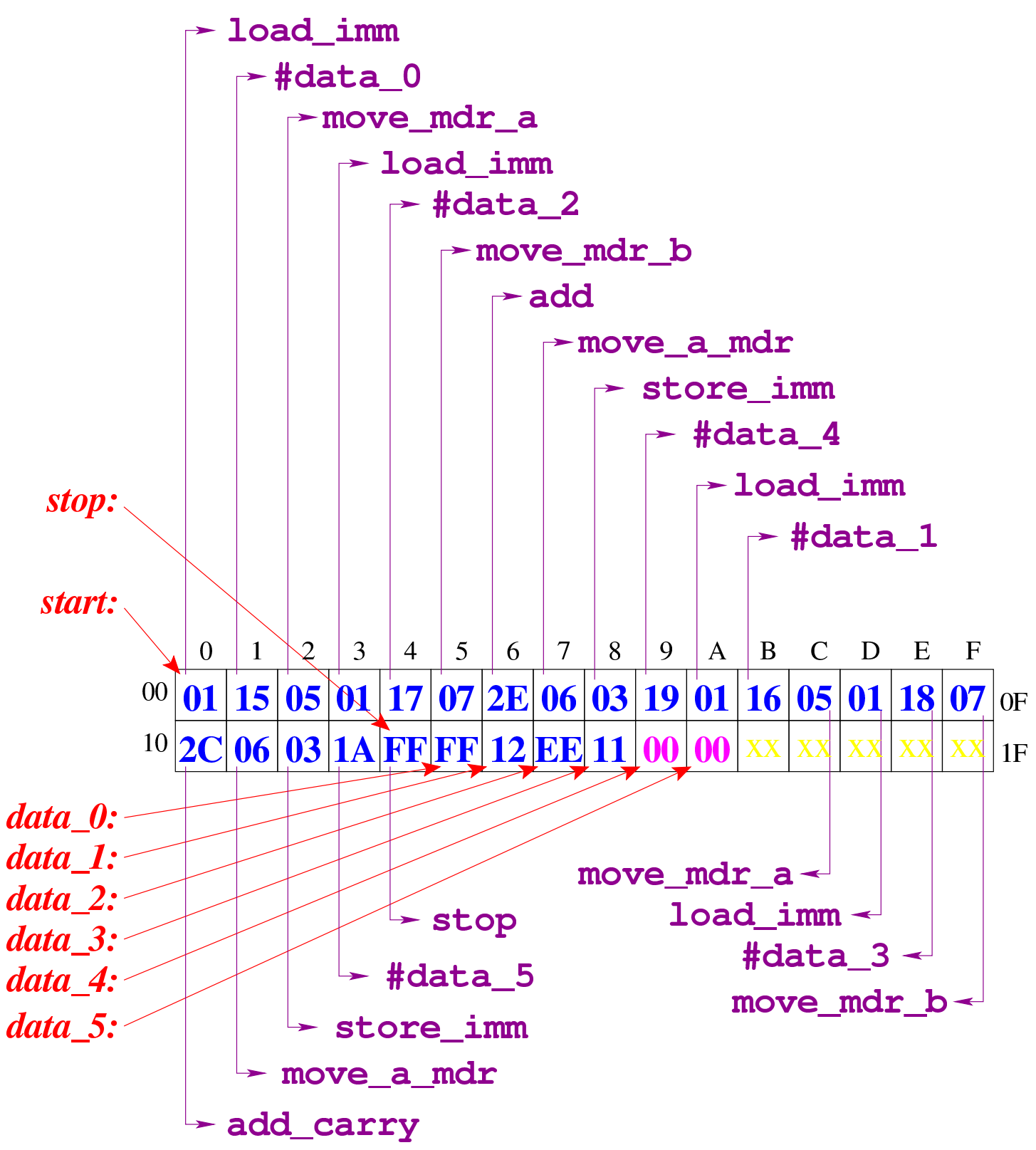

Figura u110.13. Al termine dell'esecuzione, le celle di memoria che devono contenere il risultato riportano il contenuto che si può vedere evidenziato qui.

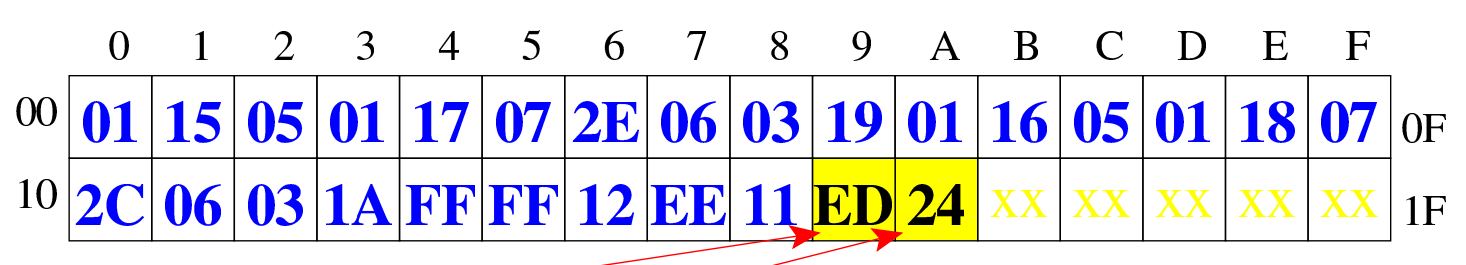

[Figura](http://www.youtube.com/watch?v=1Xu4MxWBwW4) [u110.14. Situazione conclusiva del bus da](http://www.youtube.com/watch?v=1Xu4MxWBwW4)ti. Video: http:/ /www.youtube.com/watch?v=1Xu4MxWBwW4

data<sub>4</sub>:

data 5:

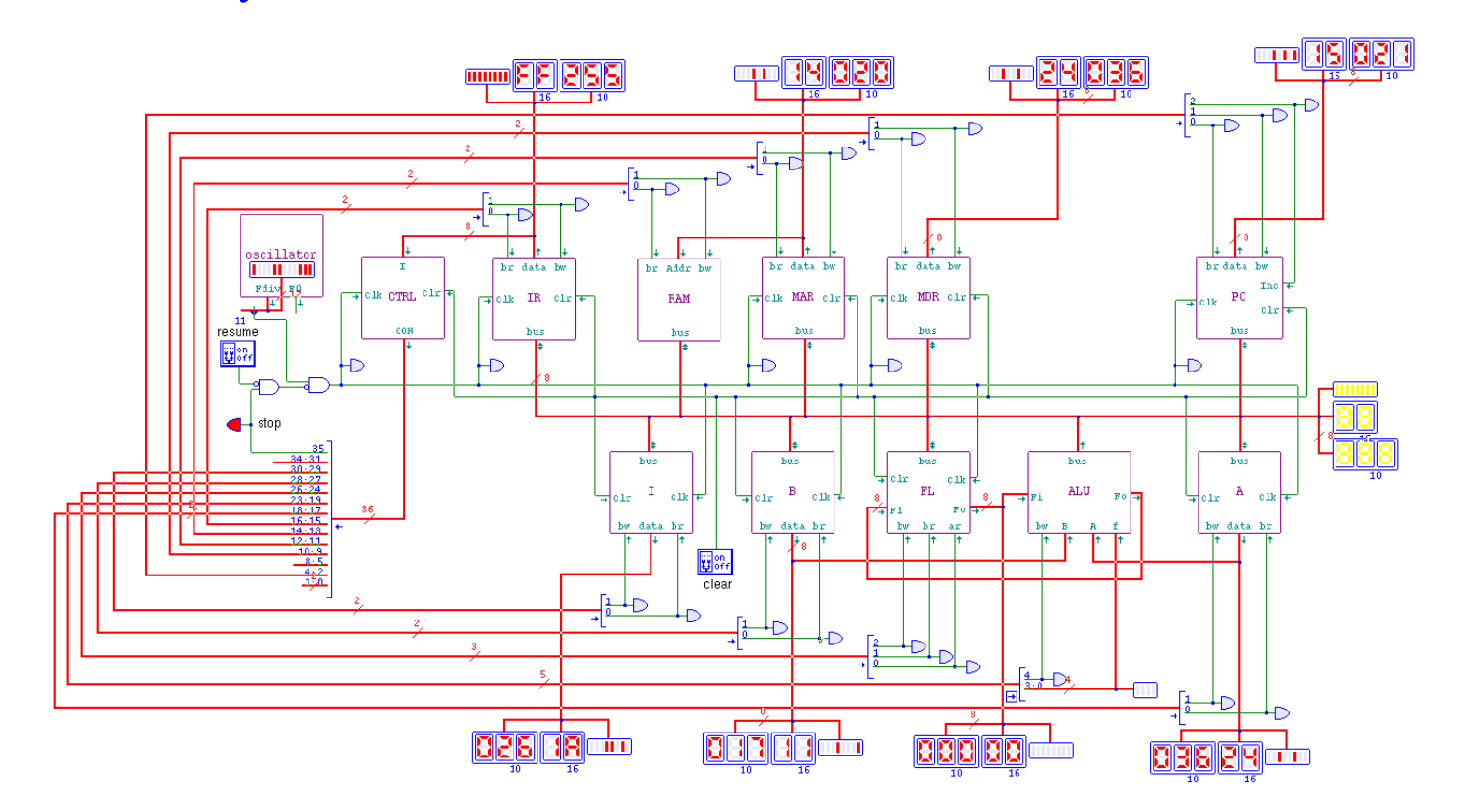

## <span id="page-13-0"></span>Istruzion[e «sub\\_](#page-13-0)borrow»

«

Listato u110.15. Macrocodice per sperimentare l'istruzione sub\_borrow: si vuole eseguire la sottrazione 12EE<sub>16</sub>−11FF<sub>16</sub> e la si deve svolgere necessariamente in due passaggi. Prima viene sottratta la coppia EE<sup>16</sup> e FF16, con l'istruzione **sub**, la quale produce il risultato  $EF_{16}$  con richiesta di un prestito, quindi viene sottratta la coppia  $12_{16}$  e  $11_{16}$ , tenendo conto della richiesta del prestito dalle cifre precedenti, ottenendo  $00_{16}$ . In pratica, il risultato completo sarebbe  $00EF_{16}$  che viene collocato in memoria dividendolo in due byte distinti. Il file completo che de[scrive le](http://appuntilinux.mirror.garr.it/mirrors/appuntilinux/a2/allegati/circuiti-logici/scpu-sub-d-sub_borrow.gm) [memorie per Tkgate dovrebbe essere disp](http://appuntilinux.mirror.garr.it/mirrors/appuntilinux/a2/allegati/circuiti-logici/scpu-sub-d-sub_borrow.gm)onibile presso allegati/ circuiti-logici/scpu-sub-d-sub\_borrow.gm .

```
|begin macrocode @ 0
|start:
         | load_imm #data_0
         | move_mdr_a
         load imm #data 2
         | move_mdr_b
         sub
         | move_a_mdr
         | store_imm #data_4
         | load_imm #data_1
         | move_mdr_a
         | load_imm #data_3
         | move_mdr_b
         sub borrow
         | move_a_mdr
         | store_imm #data_5
|stop:
         | stop
|// 0x12EE = 4846
```
|data\_0: .byte 0xEE data\_1: | .byte 0x12 |*// 0x11FF = 4607* data\_2: | .byte 0xFF data\_3: | .byte 0x11 |data\_4: .byte 0 data\_5: .byte 0 |end

Figura u110.16. Contenuto della memoria RAM prima dell'esecuzione. Le celle indicate con «xx» hanno un valore indifferente.

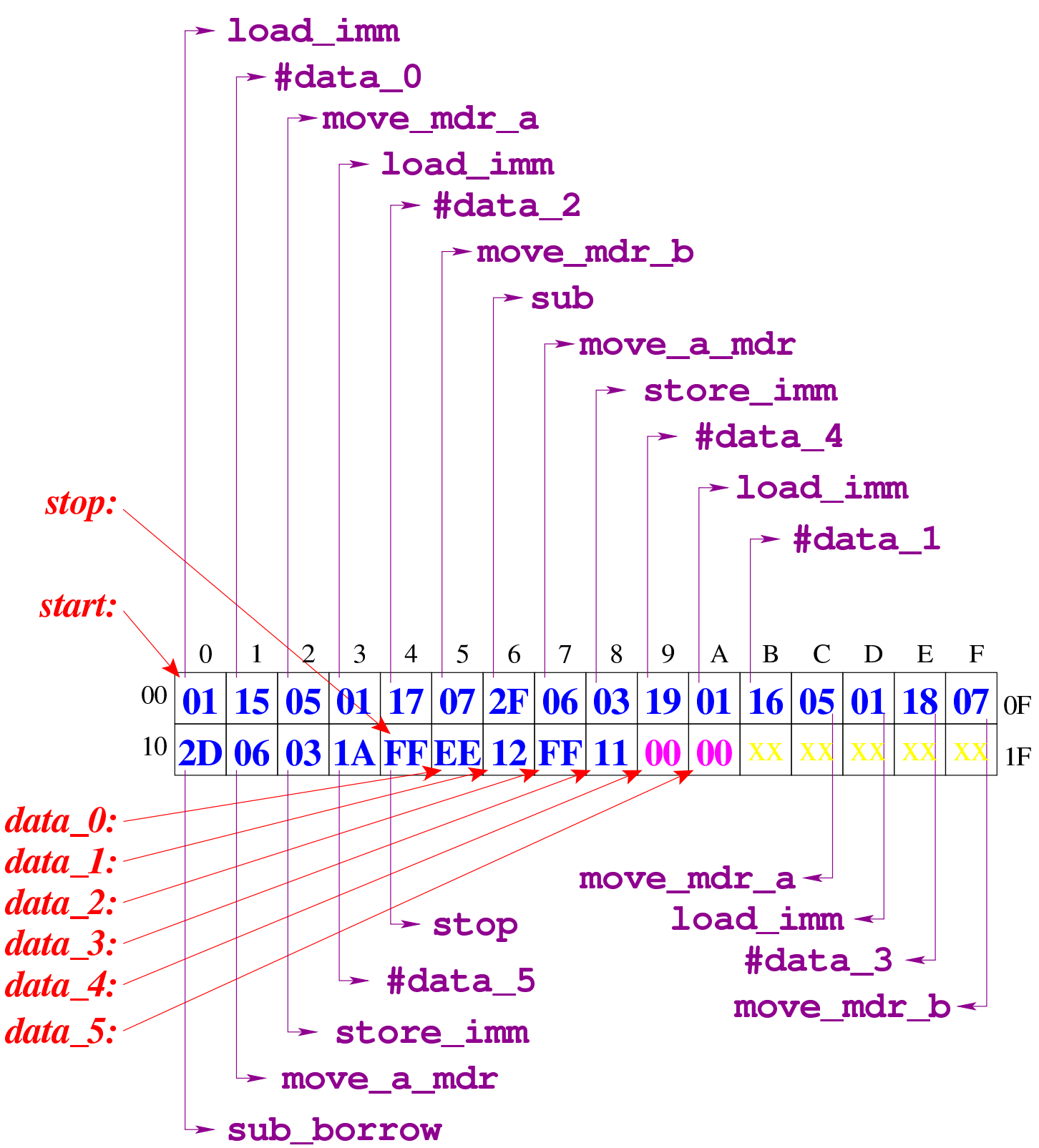

Figura u110.17. Al termine dell'esecuzione, le celle di memoria che devono contenere il risultato riportano il contenuto che si può vedere evidenziato qui.

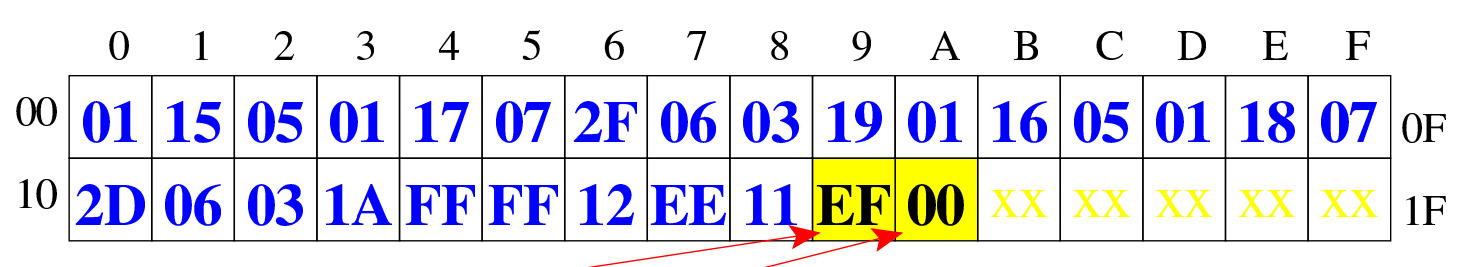

data<sub>4</sub>: data 5:

> [Figura](http://www.youtube.com/watch?v=ofPUzdIids8) [u110.18. Situazione conclusiva del b](http://www.youtube.com/watch?v=ofPUzdIids8)us dati. Video: http:/ /www.youtube.com/watch?v=ofPUzdIids8

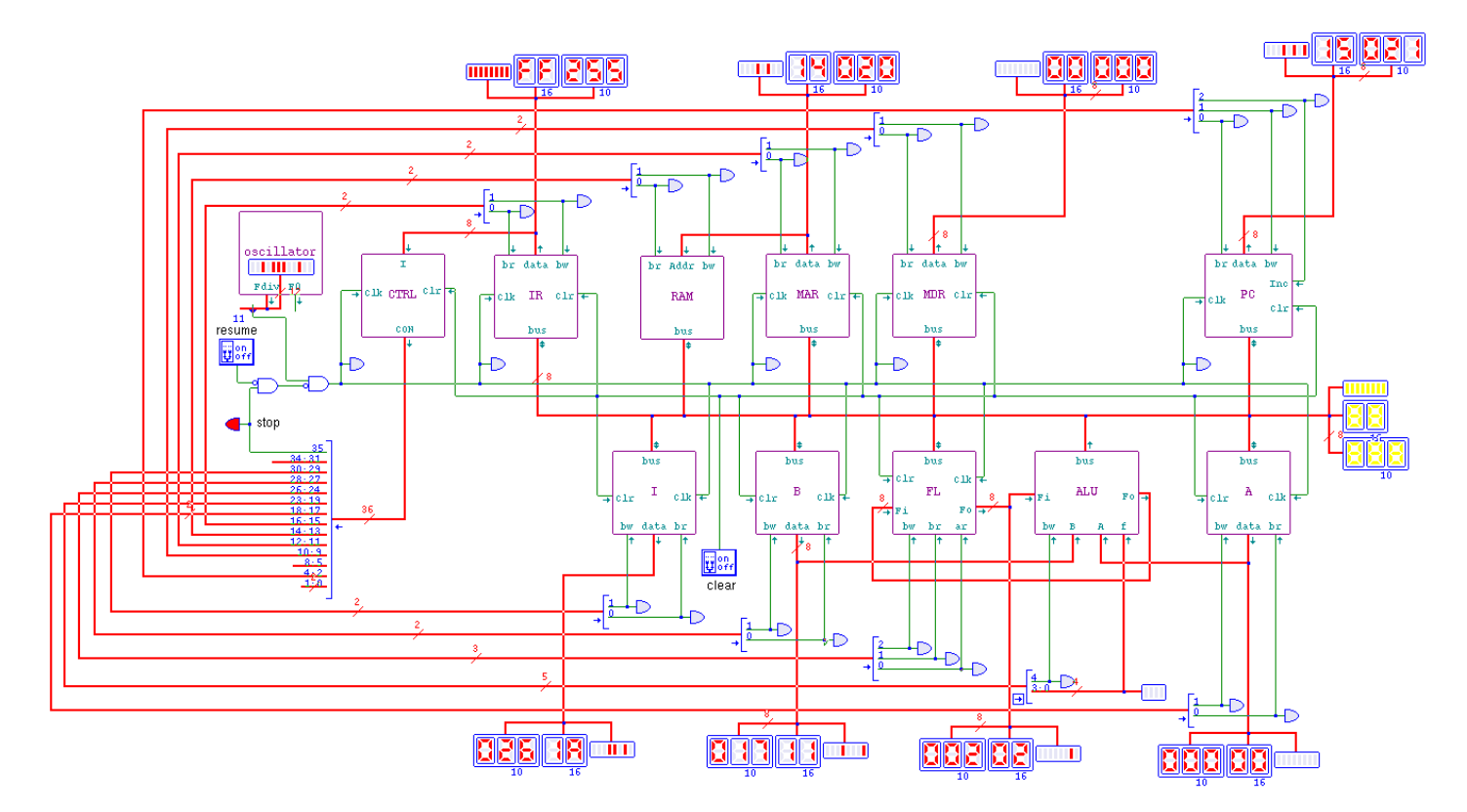

##